## **როგორ შევიძინოთ პროდუქტი ონლაინ?**

პროდუქტის შესყიდვის პირველი ნაბიჯი წარმატებულ რეგისტრაციასა და პროფილში შეუფერხებლად შესვლას გულისხმობს. ყოველივე ამის გარეშე პროდუქტის შეძენა შეუძლებელია. რეგისტრაციისა და პროფილში შესვლის შემდგომ შედიხართ მენიუში არსებულ პროდუქტებისგანყოფილებაში, ირჩევ სასურველ პროდუქციას და აწკაპუნებთ კალათაში დამატების ღილაკზე.

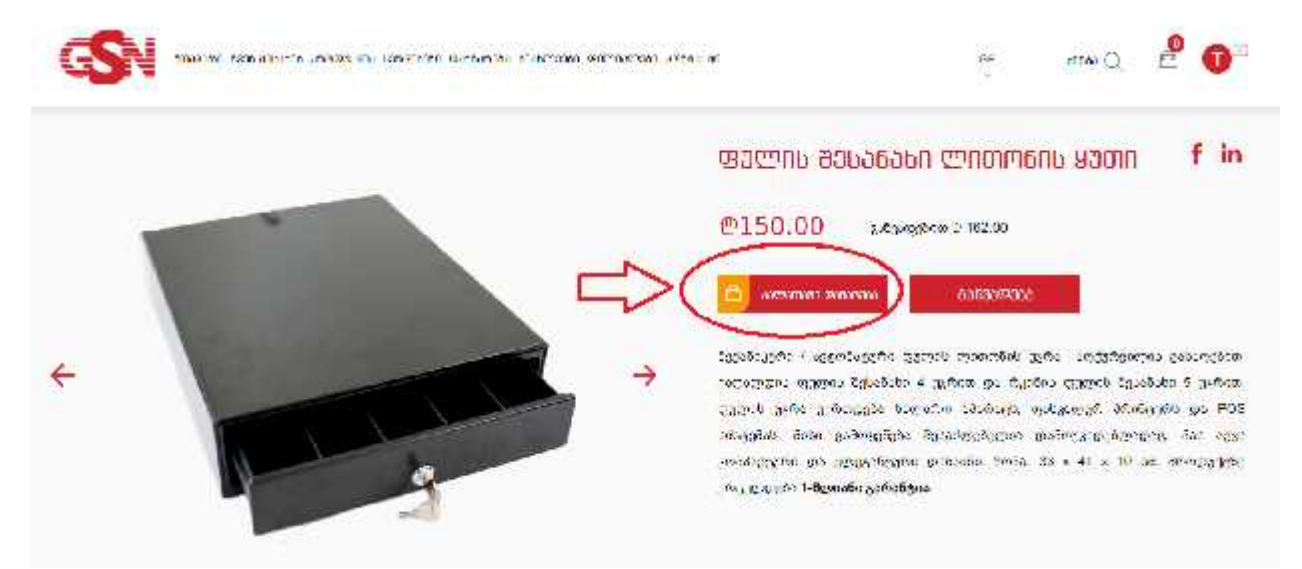

**კალათაში დამატება** ღილაკზე დაწკაპუნების შემდგომ, ამოხტება ფანჯარა შეტყობინებით, რომ პროდუქტი წარმატებით დაემატა კალათაში, შემდეგ აირჩევთ **კალათაში გადასვლის** ღილაკს, რის შემდეგაც ავტომატურად გადამისამართდებით თქვენს კალათაში.

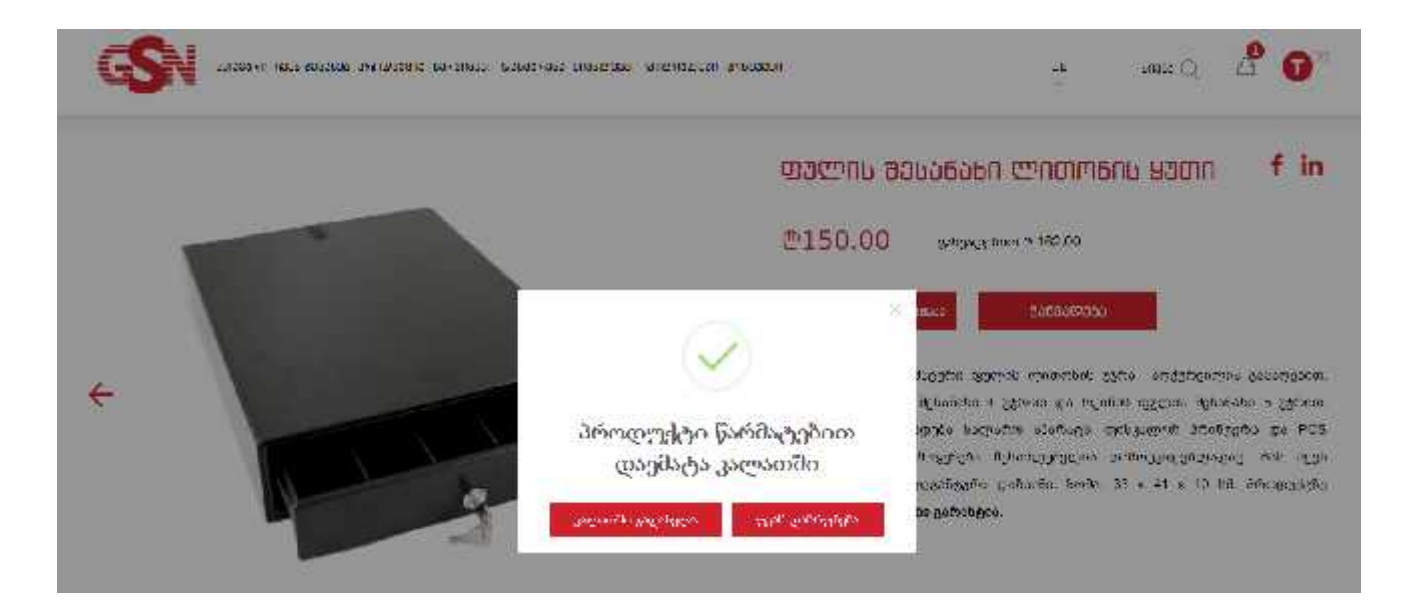

კალათაში დაინახავთ თქვენ მიერ დამატებულ პროდუქციას. მის შესაძენად გაითვალისწინეთ სურათზე მოცემული ეტაპები: 1. მონიშნეთ წითელ უჯრაში მოცემული ღილაკი, 2. შემდგომ, აირჩიეთ ქალაქი და მიუთითეთ მოქმედი მისამართი, სადაც პროდუქტის მიღება გსურთ. გარდა ამისა, მიუთითეთ ტელეფონის მოქმედი ნომერი, რომ ოპერატორი დაგიკავშირდეთ. ვალიდური მონაცემების შეყვანის შემდგომ, 3. ამ ორ ეტაპს რომ გაივლით, დააწკაპუნეთ **ყიდვის** ღილაკზე. ჩვენი ოპერატორი თქვენს მიერ მითითებულ ტელეფონის ნომერზე დაგიკავშირდებათ და მითითებულ მისამართზე მოკლე დროში მიიღებთ შენაძენს.

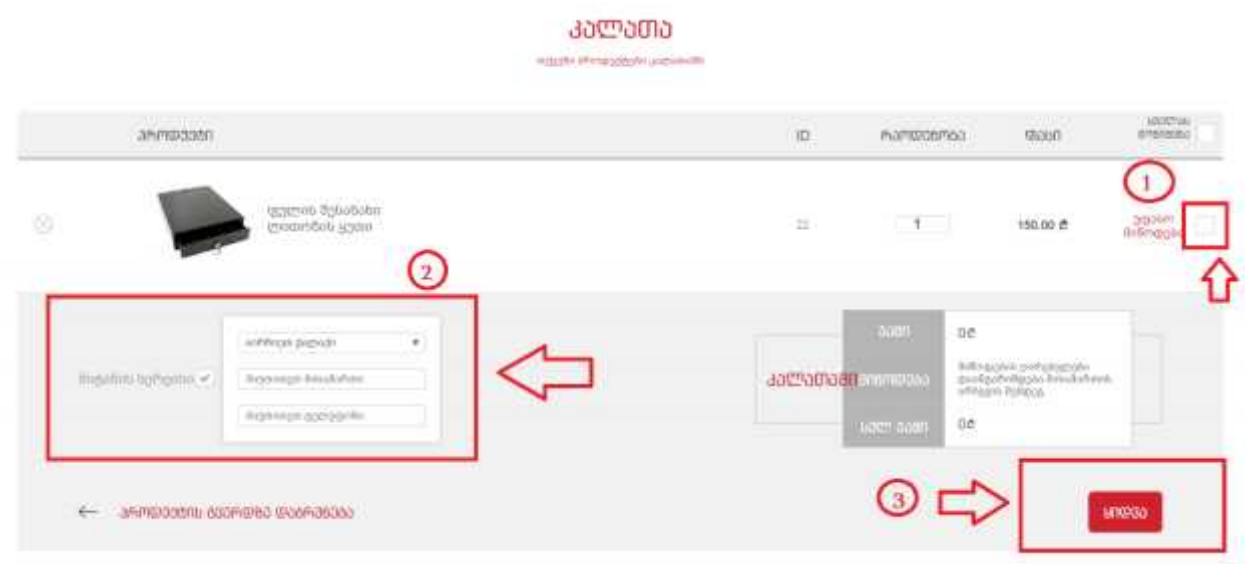